打开Bitget软件直接买USDT。

第一步:打开Bitget APP点击页面下方买卖按钮, 即可进入交易区, 选择快捷区-我要买,选择要购买的币种为USDT,输入需要购买的金额或者币种数量。第二步: 选择想要的支付方式,例如支付宝,点击0手续费购买 – 确认购买。

 第三步:下单成功后,页面会显示卖家的付款方式,按照卖家的付款信息进行线下 付款,打款完成后点击底部已付款,请放币即可。

 币圈的投资者们在进行币币交易之前,往往需要购买一些USDT,很多交易所都是 可以购买USDT的, BG交易所就是其中之一, Bitget交易所是交易量最大的数字货 币交易所之一。

BG APP注册教程来了:

## 如果用户已经在 Bitget

上注册账户并通过验证,用户可以在完成三个简单步骤后开始使用。

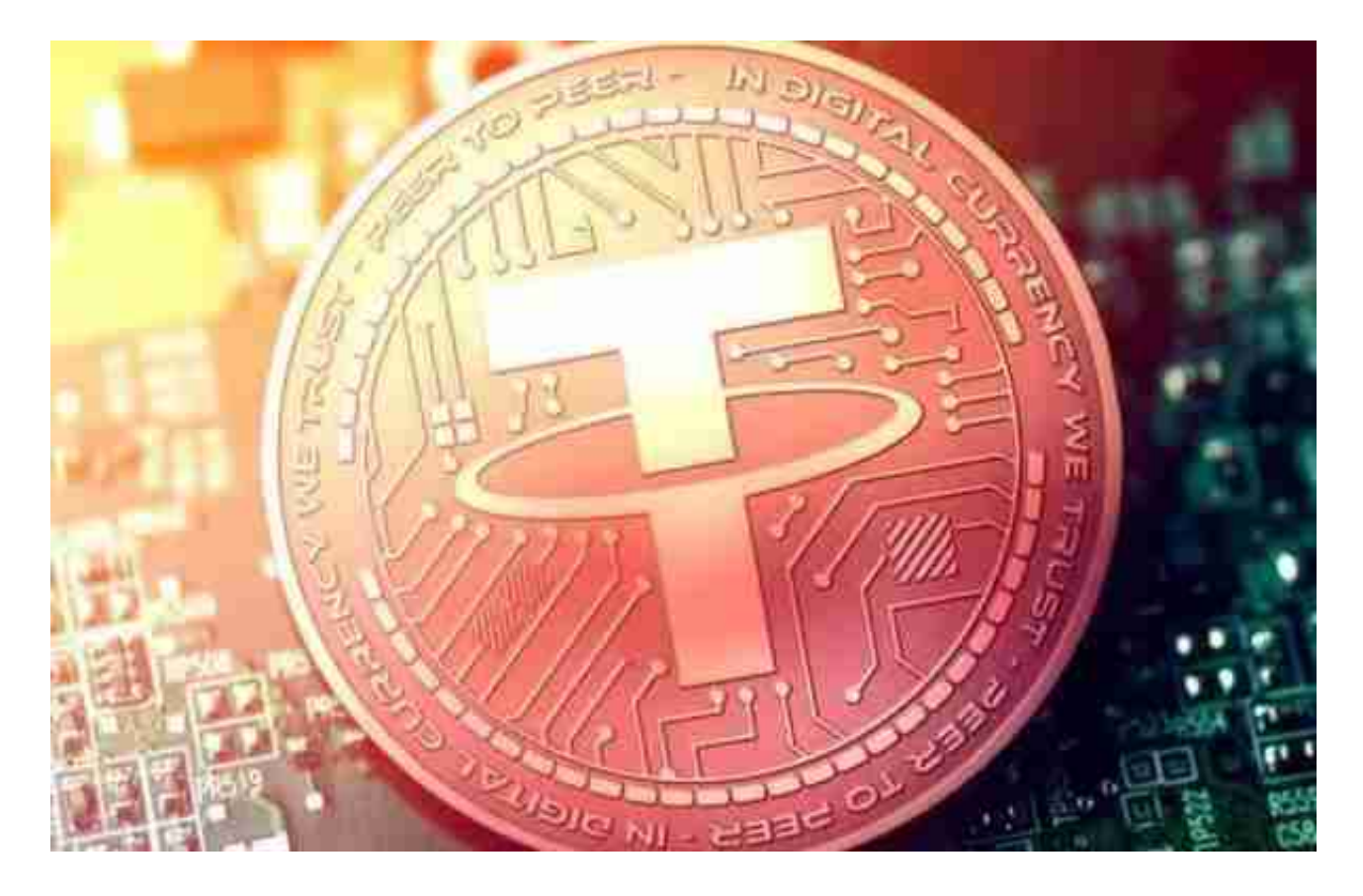

第一步:购买加密货币

首先,选择你想要充值的法币和你想要购买的加密货币。根据所在国家的监管, 用户可以使用第三方服务供应商向 Bitget 账户充值 30 多种法币,包括美元、欧元、英镑、港币、日元和澳元。请注意,单笔交易必须在 40.55 到 40548.71 美元之间。

 充值成功后,用户就可以通过法币来购买加密货币,包括 BTC、ETH、USDT、LTC、EOS、XRP、BCH、ETC 和 TRX 等热门加密货币。之后用户可以选择第三方服务供应商,点击"购买"。

第二步:身份信息验证

 通过 Banxa、Mercuryo、Xanpool 等第三方服务供应商,用户可以选择包括 Visa、Master、Apple Pay、Google Pay 在内的支付方式。我们所有合作的第三 方服务供应商都十分有信誉且非常受欢迎,并以其在数字货币行业的安全规范而闻 名,除此外它们的交易处理速度也十分迅速。

首先,用户必须在第三方服务供应商的网站上验证身份信息。示例如下:

 用户通过验证后即可完成支付。用户需要向第三方服务供应商支付费用以及链上 转账费用,费用取决于你购买的币种数量。Bitget 平台不收取任何费用。

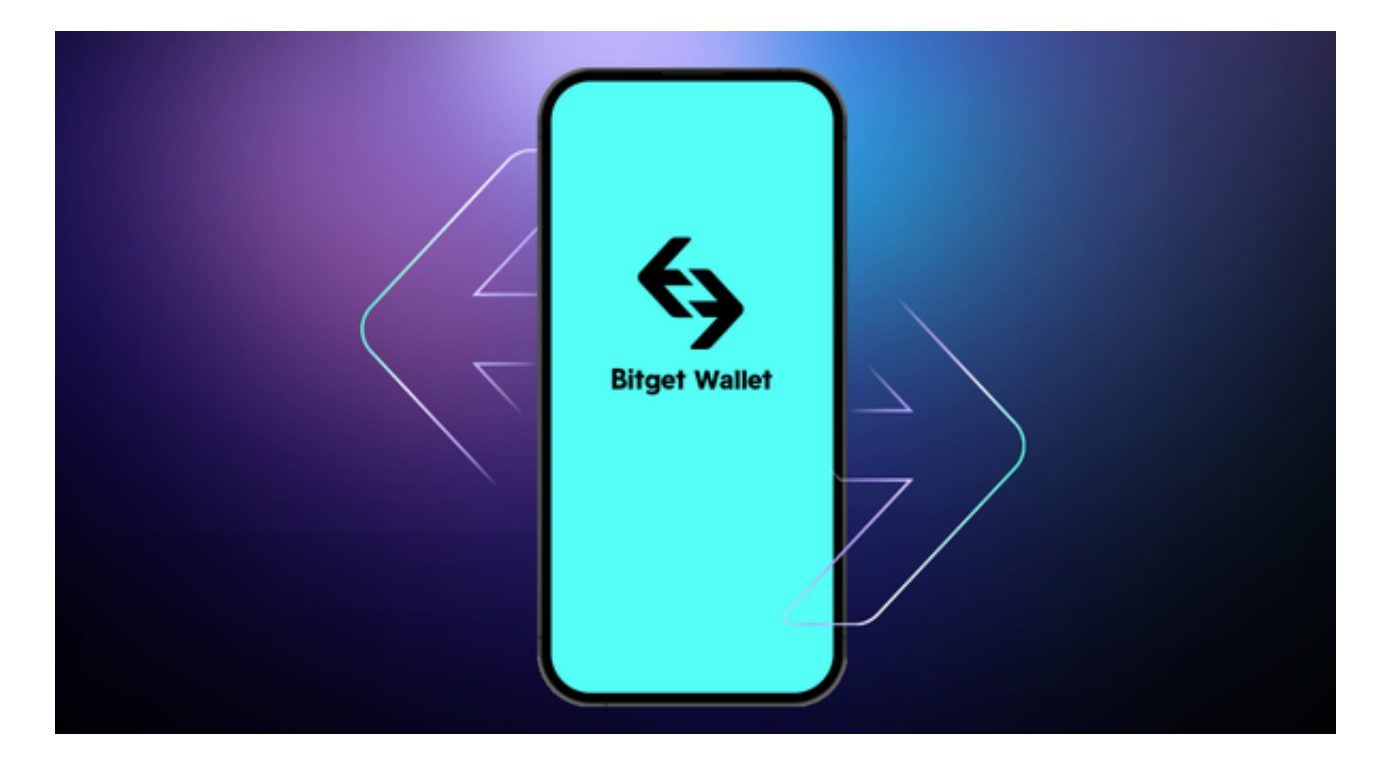

第三步:二次验证财务记录和交易细节

 用户在第三方服务供应商平台上完成支付后,加密货币将在大约 2 至 10 分钟内充值到用户的 Bitget 现货账户。当交易完成后,用户可以在 Bitget 上查看财务记录,了解更多细节。用户也可以在第三方服务供应商网站查看。